# BT X1FM/BTX2FM/City を含めたグループ通話使用方法

 2015 年7月24日 (株) LINKS

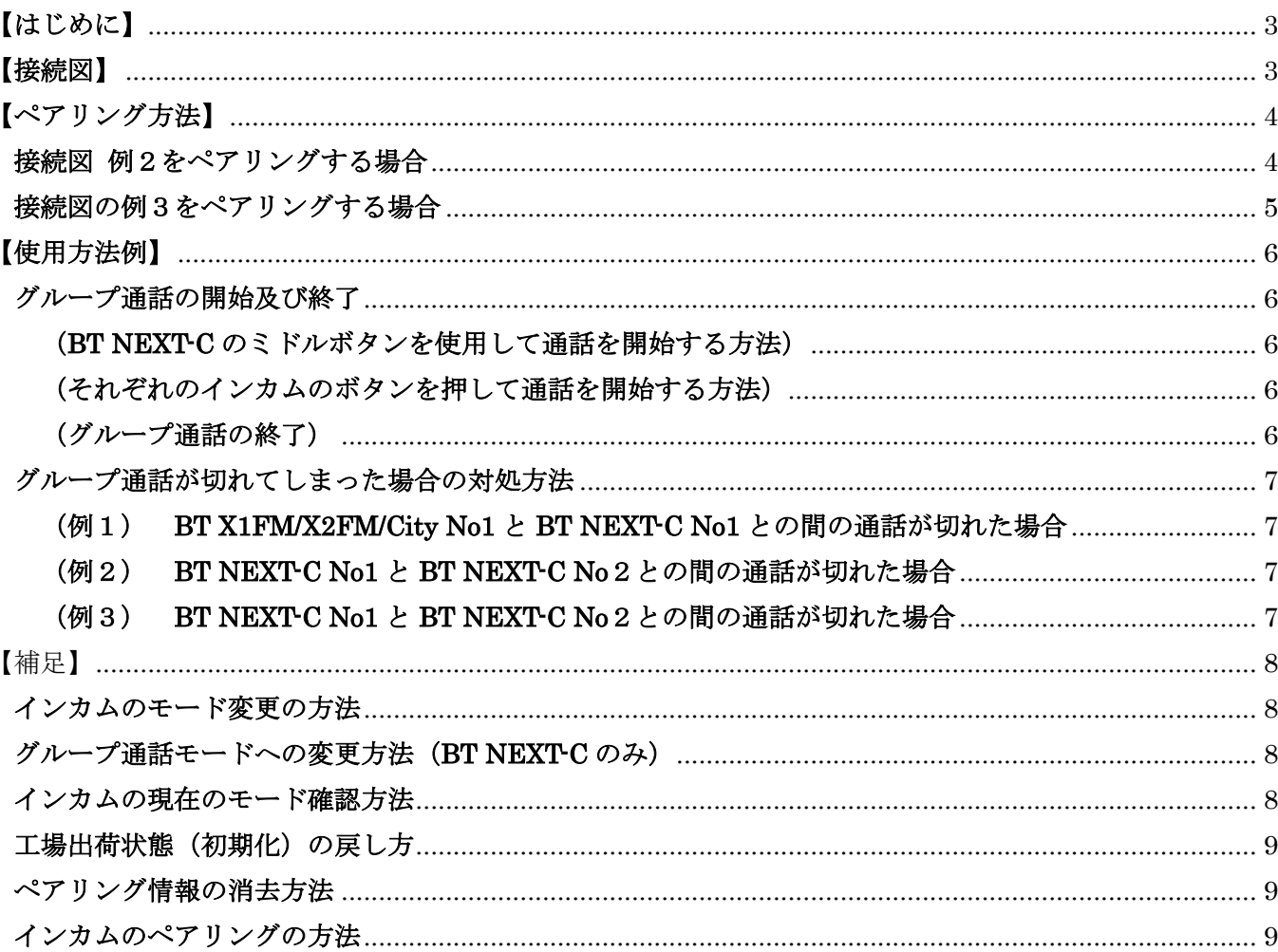

目次

# 【はじめに】

BT X1FM/X2FM/City を BT NEXTC に登録 (ペアリング) することにより、 4人のグループ通話へ参加できます。 ※BT X1FM/X2FM は、FW を 06/06/2015 以降のバージョンにアップデートする必要があります。 FW のアップデート方法については、下記 URL を参照して下さい。 http://www.midlandradio.jp/support/dl.html

## 【接続図】

BT X1FM 又は、X2FM、City を下図の赤線で囲まれた場所にペアリングすることにより、 グループ通話へ参加することが出来ます。

(接続例1)

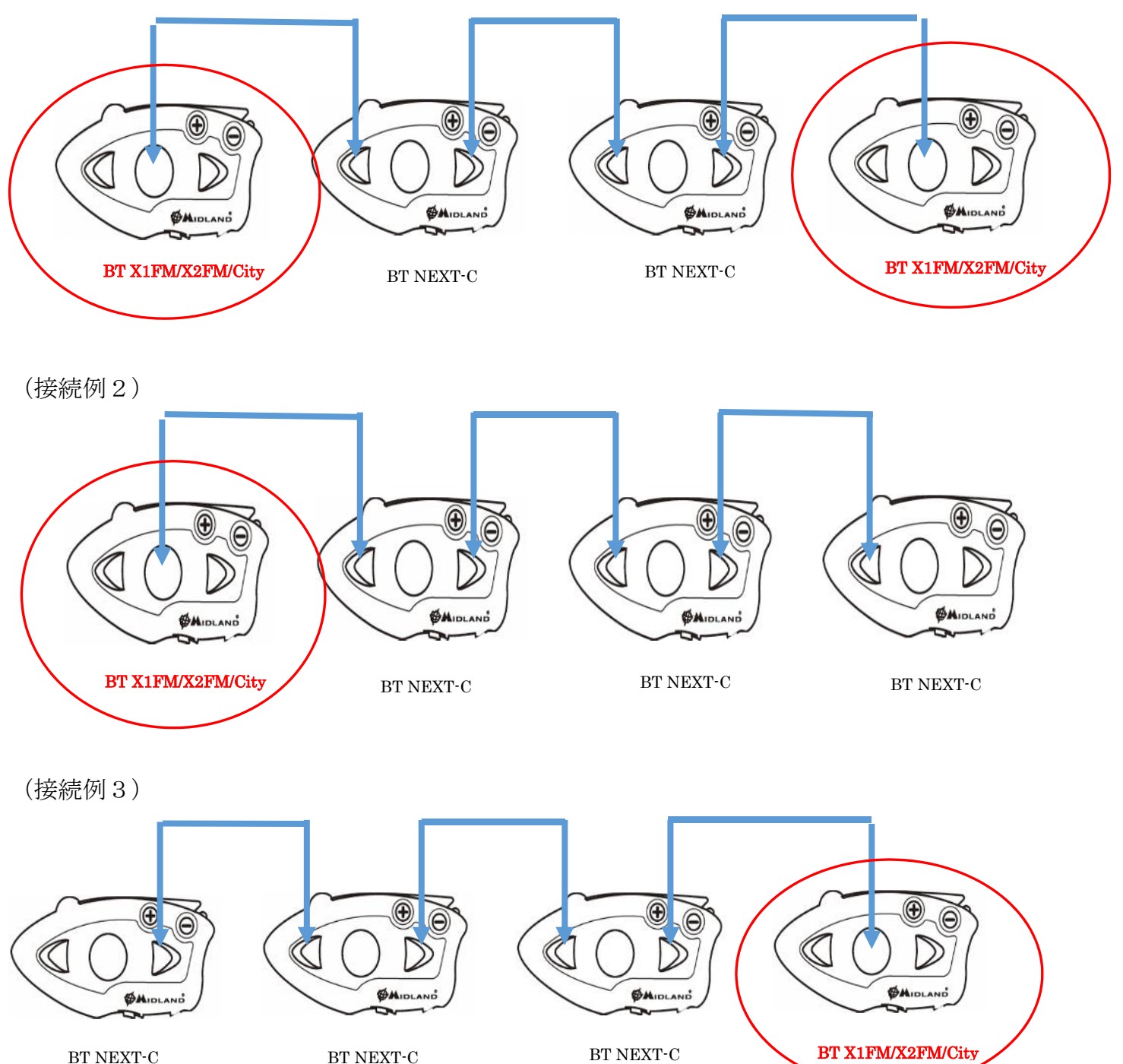

## 【ペアリング方法】

(1)BT X1FM/X2FM/City を工場出荷状態(初期化)にして下さい。 又は、ペアリング情報を初期化して下さい。

 ※工場出荷状態又はペアリング情報の初期化方法については、 取扱説明書を参照して下さい。

(2)上記接続図を参考にペアリングを行って下さい。 また、BT X1FM/X2FM/City、真ん中のボタン(ミドル又はコントロールボタン)を使用して ペアリングして下さい。

ペアリングの方法は取扱説明書を参考にして下さい。

## 接続図 例2をペアリングする場合

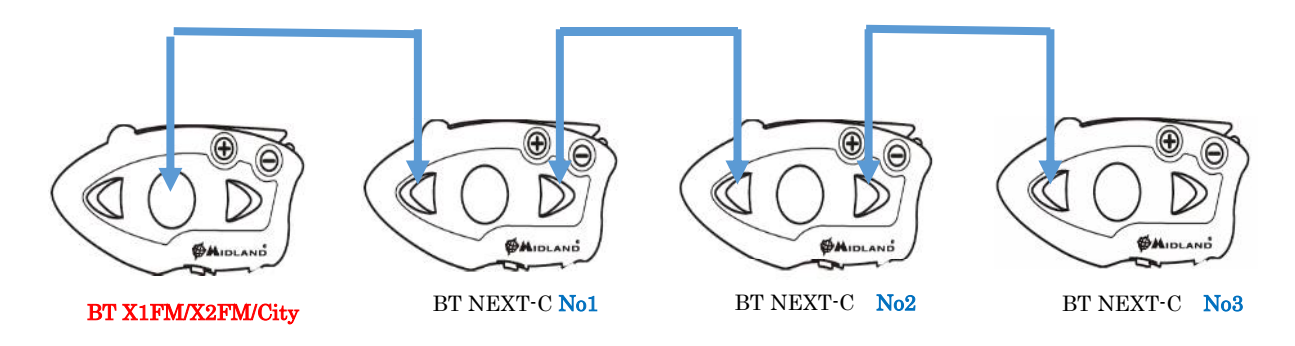

- (1)BT X1FM/X2FM/City を工場出荷状態(初期化)にして下さい。 又は、ペアリング情報を初期化して下さい。
- (2)全ての BT NEXT-C を工場出荷状態(初期化)して下さい。 又は、ペアリング情報を初期化して下さい。
- (3) BT X1FM/X2FM/City の真ん中のボタン (ミドルボタン) と BT NEXT-C No1 のフォワードボタンをペアリングします。
- (4) BT NEXT-C No1 のバックワードボタンと BT NEXT-C No2 のフォワードボタンをペアリングします。
- (5)BT NEXT-C No2のバックワードボタンと BT NEXT-C No 3のフォワードボタンをペアリングします。

※工場出荷状態又はペアリング情報の初期化方法/ペアリング方法については、

取扱説明書を参照して下さい。

※携帯電話等のブルートゥース機器は接続しないで下さい。

## 接続図の例3をペアリングする場合

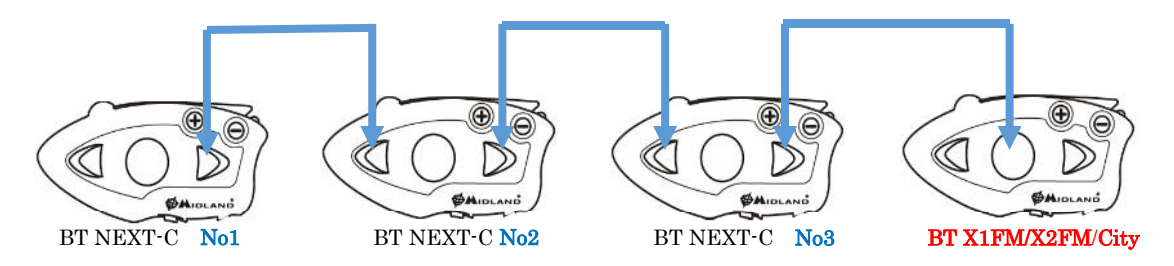

- (1)BT X1FM/X2FM/City を工場出荷状態(初期化)にして下さい。 又は、ペアリング情報を初期化して下さい。
- (2)全ての BT NEXT-C を工場出荷状態(初期化)して下さい。 又は、ペアリング情報を初期化して下さい。
- (3) BT NEXT-C No1 のバックワードボタンと BT NEXT-C No2 のフォワードボタンをペアリングします。
- (4) BT NEXT-C No 2のバックワードボタンと BT NEXT-C No 3のフォワードボタンをペアリングします。
- (5) BT X1FM/X2FM/City の真ん中のボタン(ミドルボタン又はコントロールボタン)と BT NEXT-C No3 のバックワードボタンをペアリングします。
- ※工場出荷状態又はペアリング情報の初期化方法/ペアリング方法については、 取扱説明書を参照して下さい。
- ※携帯電話等のブルートゥース機器は接続しないで下さい。

## 【使用方法例】

グループ通話の開始及び終了

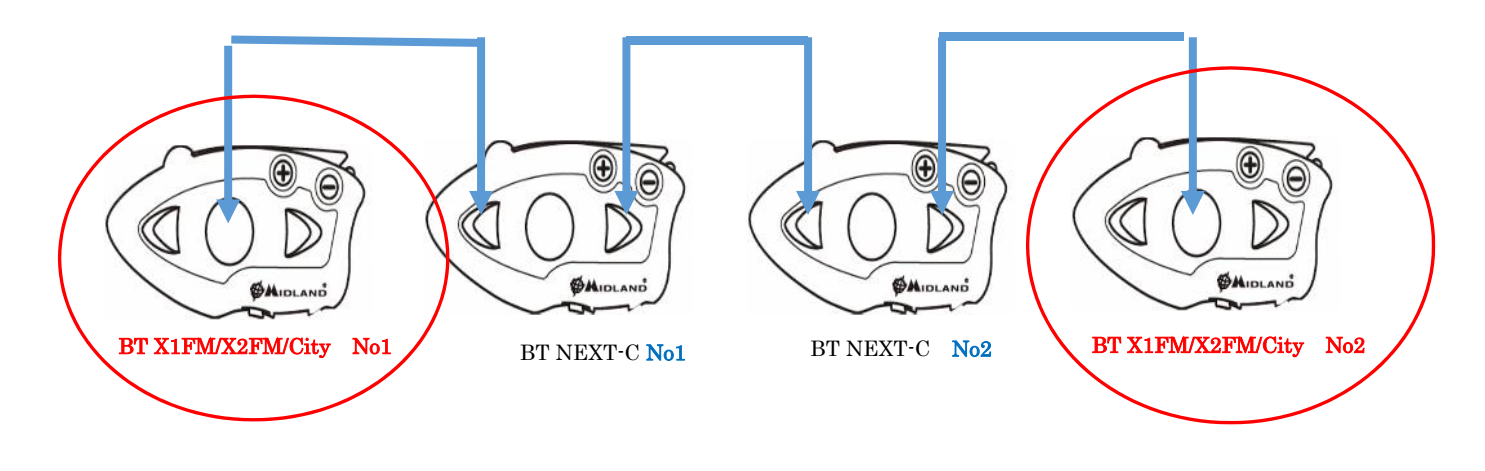

#### (**BT NEXT-C** のミドルボタンを使用して通話を開始する方法)

- (1) 全ての BT NEXT-C のモードをグループ通話モードにします。
- (2)BT X1FM/X2FM/City のモードをインターカムモードにします。
- (3) BT NEXT-C No1 又は No2 のミドルボタンを押します。 暫くすると4人全員で同時に通話することが可能です。 ※もし、接続に失敗した場合は BT NEXT-C No1 又は No2 のミドルボタンをもう一度押して下さい。

#### (それぞれのインカムのボタンを押して通話を開始する方法)

- (1)全ての BT NEXT-C のモードをグループ通話モードにします。
- (2) 全ての BT X1FM/X2FM/City のモードをインターカムモードにします。
- (3) BT X1FM/X2FM/City No1 の真ん中のボタン(ミドルボタン又はコントロールボタン)を押し、 BT NEXT-C No1 と通話を開始します。
- (4) BT NEXT-C No1 バックワードボタンを押し、BT NEXT-C No 2 と通話を開始します。 この時、BT X1FM/X2FM/City No1 と BT NEXT-C No1 と No2 との 3 人でのグループ通話となります。
- (5) BT NEXT-C No2 のバックワードボタンを押して BTX1FM/X2FM/City No2 と通話を開始します。 この時、全てのインカムとグループ通話が可能になります。

#### (グループ通話の終了)

それぞれインカムが登録されているボタンを押すことにより通話を終了することが出来ます。

- (1) BT X1FM/X2FM/City No1 又は No2 の真ん中のボタン(ミドル又はコントロールボタン)を押すと BT NEXT-C No1 又は、No2 との通話が切断されます。
- (2) BT NEXT-C No1 のフォワードボタンを押すと BT X1FM/X2FM/City No1 との通話が切断されます。
- (3) BT NEXT-C No1 のバックワードボタンを押すと BT NEXT-C No2 との通話が切断されます。
- (4) BT NEXT-C No2 のフォワードボタンを押すと BT NEXT-C No1 との通話が切断されます。
- (5) BT NEXT-C No2 のバックワードボタンを押すと BT X1FM/X2FM/City No2 との通話が 切断されます。

### グループ通話が切れてしまった場合の対処方法

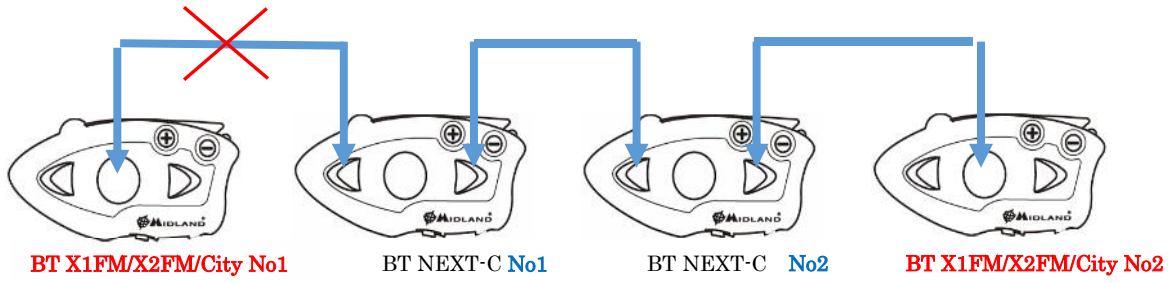

#### (例1) **BT X1FM/X2FM/City No1** と **BT NEXT-C No1** との間の通話が切れた場合

以下のいずれかの方法で通話を再度開始することが出来ます。

- (1) BT X1FM/X2FM/City No1 の真ん中のボタン(ミドルボタン又はコントロールボタン)を一度押す。
- (2) BT NEXT-C No 1のフォワードボタンを押す。
- (3) BTNEXT-C No 1 又は No2 のミドルボタンを押す。

(例2) **BT NEXT-C No1** と **BT NEXT-C No**2との間の通話が切れた場合

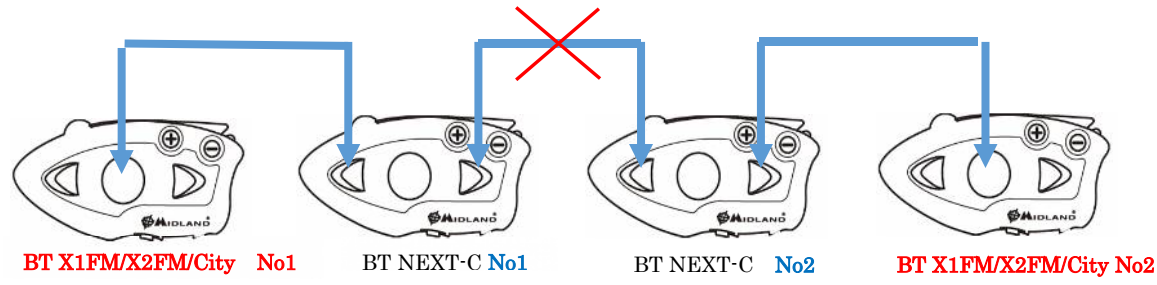

以下のいずれかの方法で通話を再度開始することが出来ます。

- (1) BT NEXT-C No1 のバックワードボタンを押す。
- (2) BT NEXT-C No2のフォワードボタンを押す。
- (3) BTNEXT-C No 1 又は No2 のミドルボタンを押す。
- (例3) **BT NEXT-C No1** と **BT NEXT-C No**2との間の通話が切れた場合

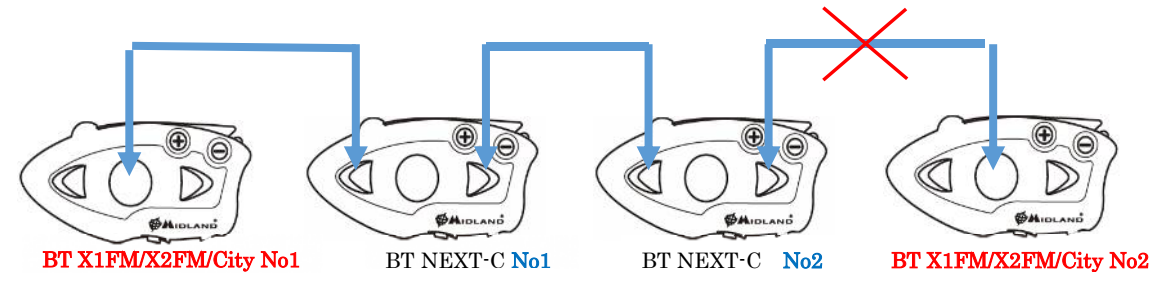

以下のいずれかの方法で通話を再度開始することが出来ます。

- (1) BT NEXT-C No 2のバックワードボタンを押す。
- (2) BTX1FM/X2FM/City No2 の真ん中のボタン(ミドル又はコントロールボタン)を押す。
- (3) BTNEXT-C No 1 又は No2 のミドルボタンを押す。

【補足】

## インカムのモード変更の方法

#### 【BT X1FM/X2FM/NEXT-C/City】

電源 ON の状態からインカムのモードがガイダンスされるまで ミドルボタンを約3秒間押すとインカムのモードが変更されます。 ※携帯電話等のブルートゥース機器及びインカムがペアリングされていないと

FM ラジオモードだけになります。

※インカムが登録されているときにインターカムモードに変更できます。

※携帯電話等のブルートゥース機器が登録されているとフォーンモードに変更できます。

## グループ通話モードへの変更方法(**BT NEXT-C** のみ)

- (1)インカムのモードをインターカムモードにします。
- (2)インターカムモードでフォワードボタンをガイダンスが流れるまで約7秒間押すと グループ通話(カンファレンス)モードへ変更できます。
- (3)グループ通話(カンファレンス)モードからインターカムモードへ変更する場合は、 グループ通話モードでフォワードボタンをガイダンスが流れるまで約7秒間押すと インターカムモードへ変更できます。

※インカムがフォワード又はバックワードボタンに登録されている場合のみ グループ通話モードへの変更が可能です。

### インカムの現在のモード確認方法

#### 【BT X1FM/X2FM/NEXT-C】

#### (04/04/2015 以降の FW バージョン)

ボリューム+とーボタンを同時に押すと現在のモードがガイダンスされます。

#### (04/04/2015 より前の FW バージョン)

 ボリューム+とーボタンをガイダンスが流れるまで約3秒同時に押すと 現在のモードがガイダンスされます。

#### 【BT City】

ボリューム+とーボタンを同時に押すと現在のモードがガイダンスされます。

### 工場出荷状態(初期化)の戻し方

- (1)電源 OFF の状態からミドル又は、コントロールボタンを赤色 LED が点灯するまで約7秒押します。
- (2)【BT X1FM/X2FM/NEXT-C】

フォワード/ミドル/バックワードボタンを3つ同時に青色 LED が一瞬点灯するまで押します。

【BT City】

コントロールボタンとボリューム+と-ボタンを3つ同時に

青色 LED が一瞬点灯するまで押します。

(3)電源を OFF にします。

## ペアリング情報の消去方法

#### 【BT X1FM/X2FM/NEXT-C/City】

- (1)電源 OFF の状態からミドル又はコントロールボタンを赤色 LED が点灯するまで約7秒押します。
- (2)ボリューム+/-ボタンを同時に約3秒押し続けます。
- (3)電源を OFF にします。

### インカムのペアリングの方法

#### 【BT X1FM/X2FM/NEXT-C】

- (1)電源 OFF の状態からミドルボタンを赤色 LED が点灯するまで約7秒押します。
- (2)登録するボタン(バック又はフォワード、ミドル)を LED が点滅するまで押し、 ペアリング状態にします。
- (3)もう一台のインカムをペアリング状態にします。 暫くするとペアリングが完了し、赤色 LED が点灯した状態になります。 ※ペアリングするインカム以外のブルートゥース機器のブルートゥース機能を OFF 又は、電源を OFF にして下さい。インカムのペアリングを邪魔し、ペアリングに失敗 する場合があります。
- (4)インカムの電源を OFF にします。

【BT City】

- (1)電源 OFF の状態からコントロールボタンを赤色 LED が点灯するまで約7秒押します。
- (2) 登録するコントロールボタンを LED が点滅するまで押し、 ペアリング状態にします。
- (3)もう一台のインカムをペアリング状態にします。 暫くするとペアリングが完了し、赤色 LED が点灯した状態になります。 ※ペアリングするインカム以外のブルートゥース機器のブルートゥース機能を OFF 又は、電源を OFF にして下さい。インカムのペアリングを邪魔し、ペアリングに失敗 する場合があります。
- (4)インカムの電源を OFF にします。